ボンディング設定方法

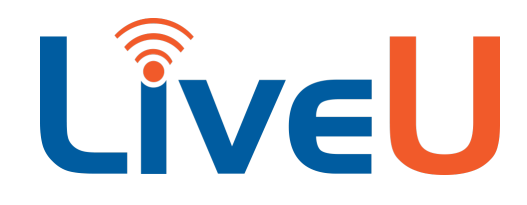

LiveU Solo/Solo Plus

## ボンディングライセンスとは?

LiveU Soloは搭載されている通信方法(LTEモデム・Wi-Fi・Ethernet)を同時に利用し、通信が安定

しにくい環境下でもRTMP配信が途切れにくいようにするため、全部のネットワークをクラウド経由で束ねる 機能を持っています。

この機能はLRTとよばれ、「LIVEU RELIABLE TRANSPORT」の頭文字を取ったものです。

LRTはLiveU Soloを購入しただけでは使えず、別途LRTボンディングライセンスを購入する必要があります。

# ボンディングライセンスアクティベーション方法

### <https://solo.liveu.tv/login/>

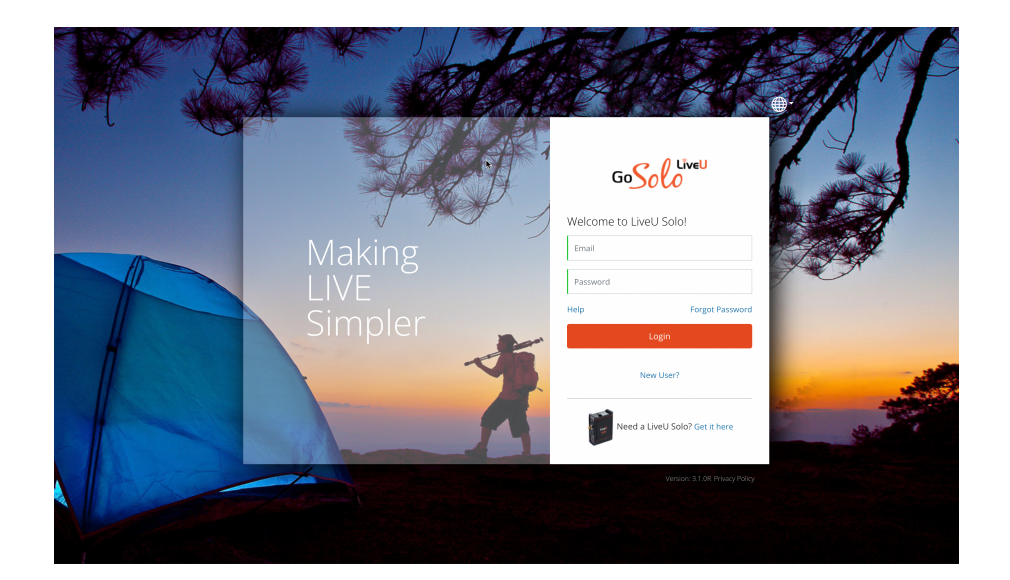

本体で直接アクティベーションはできず、LiveUとパソコンもしくはスマートフォン共にインターネットへ 接続出来る環境で、LiveU Solo Web ([https://solo.liveu.tv/\)](https://solo.liveu.tv/)へアクセスして設定します。

#### \*補足\*

ライセンス有効化をする場合は、インターネットへの接続が必要です。

初回設定の場合はインターネットへ接続可能なネットワークへEthernetで接続して設定を行って下さい。 Wi-Fiへの接続設定も、同じサイトで設定します。

LiveU Solo ポータルサイト ([https://solo.liveu.tv/\)](https://solo.liveu.tv/)へログインした状態で、画面左側へ登録されている LiveU Soloの一覧が表示されます。

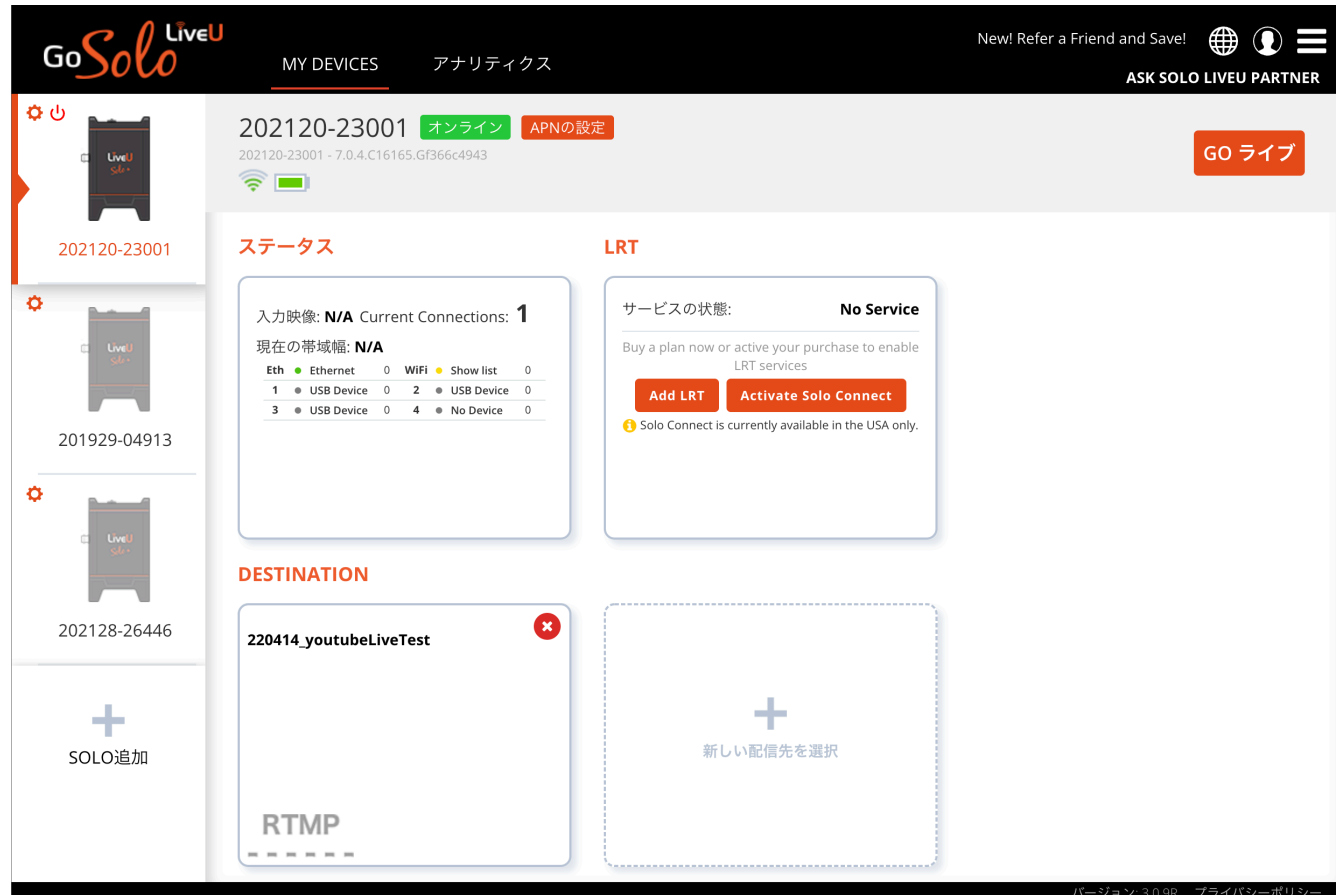

ログインし、MY DEVICEタブを選択し、

LRTライセンスを適用したいシリアル番号(もしくは設定した名前)の筐体を選択します。

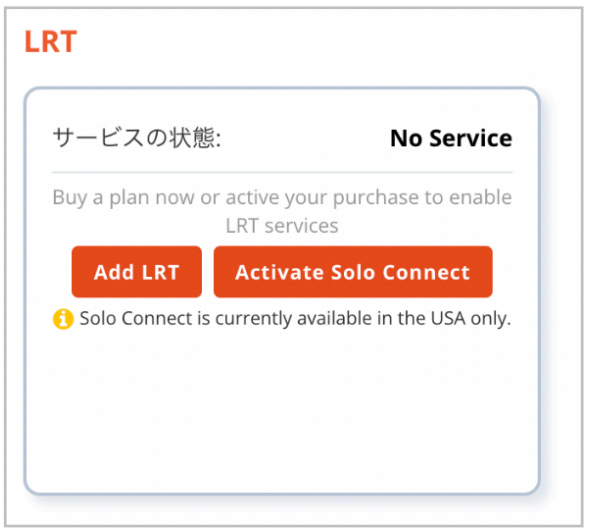

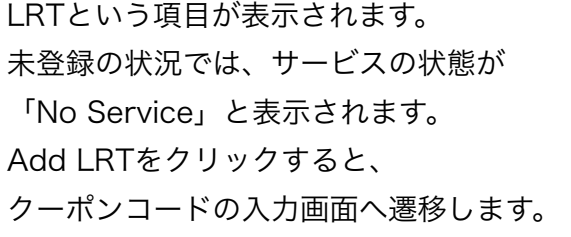

※Activate Solo Connect項目もありますが、こちらは米国のみで提供されるサービスとなりますので、 日本国内では提供されません。

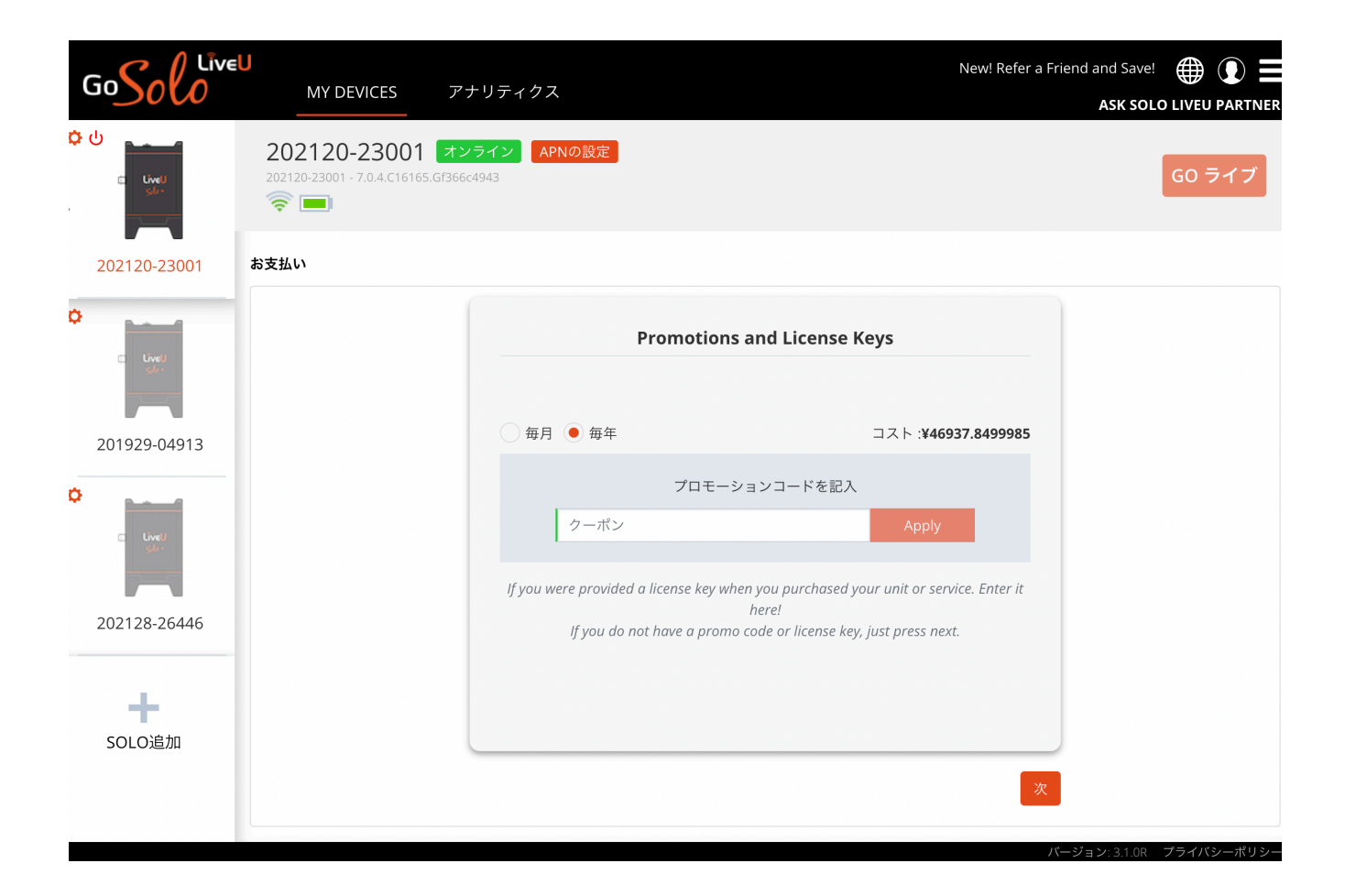

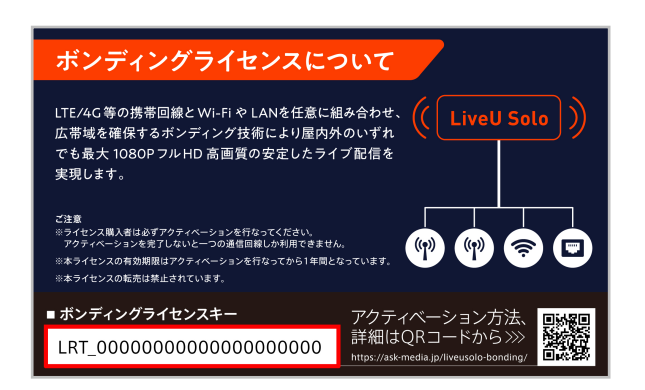

同梱、もしくは別途購入した際にはがき大の クーポンコードカードに記載されている 『ボンディングライセンスキー』を入力し、 Applyを押して下さい。

### 注意事項

毎月·毎年という選択があり、国内で販売をしているのは年間ライセンスですので、毎年と選んでください。 毎月でコードを登録してしまうと、支払いは1年間ですが、利用出来るのが1ヶ月間となってしまいます。